## Things you should do every time you need to start/restart the filter wheel GUI:

- 1. Make sure the telescope is at stow
- 2. Close out of the FW gui if running
- 3. Close galilserver if running
- 4. Turn off the 90prime system power switch
- 5. Wait 2 minutes
- 6. Turn on the 90prime system power switch, you should hear 3 loud beeps
- 7. Wait 2 minutes
- 8. Start galilserver
- 9. Start fw-gui
- 10. Unload filter if it says one is in the beam, wait for filter to unload.
- 11. Click "populate"
- 12. Wait 10 seconds
- 13. Click "populate done"
- 14. Click "read filters"
- 15. Wait for "wheel moving" to stop, takes about a minute
- 16. Click initialize filters
- 17. Wait for "wheel moving" to stop, takes about a minute
- 18. You should now be able to load and unload filters, if not call phone support

From:

https://lavinia.as.arizona.edu/~tscopewiki/ - MOON

Permanent link

https://lavinia.as.arizona.edu/~tscopewiki/doku.php?id=public:kitt\_peak:bok\_90:troubleshooting:proper\_way\_to\_start\_or\_restart\_the\_filter\_wheel\_gu

Last update: 2019/05/24 11:24

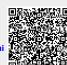